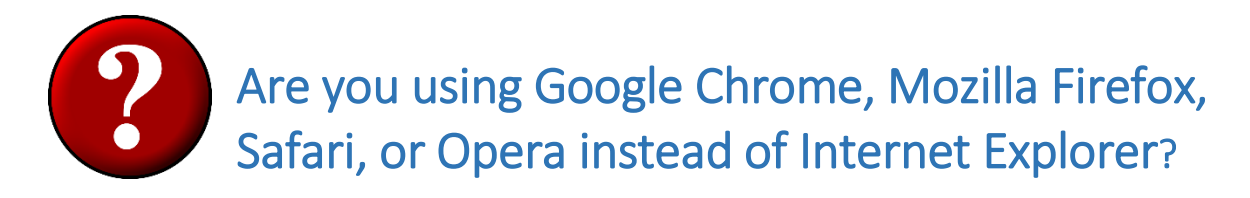

## **Please read before proceeding to the list of forms and opening a fillable form**

## **To avoid having to change any settings in your browser just download the form to your desktop and fill out in Adobe Acrobat Reader**

- Our fillable forms are PDF forms designed to work with Adobe Acrobat Reader (version 7.0 and above). Most computers today have Adobe Acrobat software as the default PDF reader (Apple does not).
- Apple computers use Preview software, which does not support all of the functions within our forms.
- If you are using a computer that does not have Adobe Acrobat Reader as the default PDF reader, you will need to download and/or set it as the default PDF reader.
- Access the Adobe website (http://www.adobe.com) for directions on downloading Adobe Acrobat Reader.

## **Check your JavaScript settings!**

- The fillable forms on The Fertility Center of Oregon's website use JavaScript to perform calculations.
- The forms were designed to work on Internet Explorer 7.0 (and above) and Adobe Reader 7.0 and above.
- The forms **will** work on other web browsers and PDF apps, but you need to confirm that JavaScript is enabled.
- Your web browser's Help file has directions for enabling JavaScript.

## **How your web browser affects your ability to use fillable forms:**

- Popular alternate browsers (Chrome, Mozilla Firefox, Safari, Opera) disable JavaScript for security reasons.
- Since our fillable forms require JavaScript, they will not work properly, even though they *may* appear to be ok!
- If your browser disables JavaScript, consult your browser's Help file for enabling JavaScript.